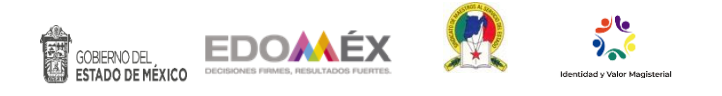

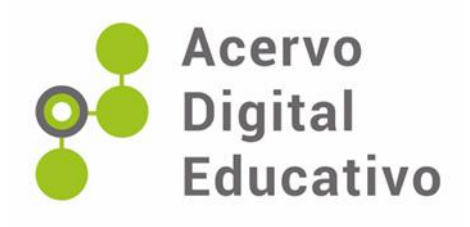

# **Estrategia memorama de tablas de multiplicar**

Autora: Ana Lilia Maya Reyes Escuela Primaria "Cuauhtémoc" 15EPR0400U San José del Rincón, México. 17 de noviembre de 2022

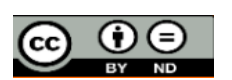

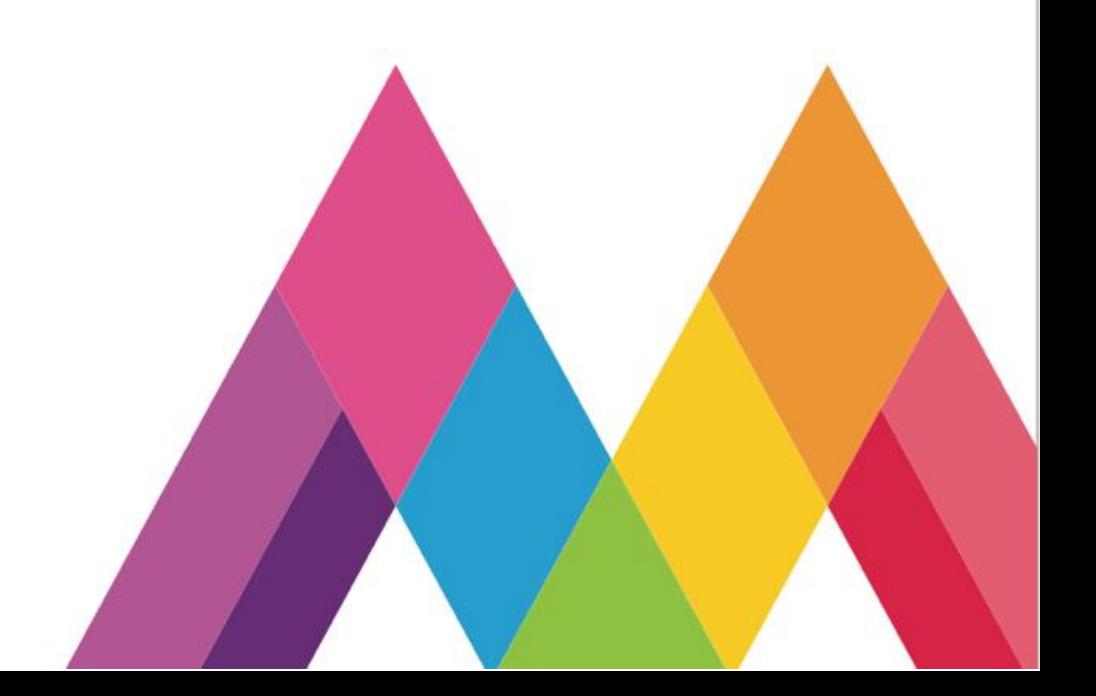

## **Estrategia: Memorama de tablas de multiplicar**

**Método:** Aprendizaje por Descubrimiento

**Técnica:** El juego libre

**Grado: 3°**

**Asignatura:** Matemáticas

**Aprendizaje Fundamental:** Desarrollo de estrategias para el cálculo rápido de los productos de dígitos necesarios al resolver problemas u operaciones con tablas de multiplicar.

**Eje:** Sentido numérico y Pensamiento Algebraico.

**Materiales:** Computadora, juego interactivo "Memorama de Tablas de Multiplicar", cuaderno del alumno, materiales impresos (diversos).

**Competencias:** Resolver problemas de manera autónoma - Comunicar información matemática

**Propósito:** Ejercitar el algoritmo convencional de las tablas de multiplicar.

## **PRESENTACIÓN**

La Matemática es una herramienta que favorece la construcción del conocimiento en el alumno y promueve el desarrollo de habilidades matemáticas como la flexibilidad y la reversibilidad del pensamiento, memoria generalizada, clasificación completa, imaginación espacial, estimación y resolución de problemas.

Día tras día diseñamos actividades para realizar nuestra intervención didáctica en el aula posibilitando la construcción de conocimientos en mundos posibles; es decir, promoviendo en el presente conocimientos que les permitan a nuestros estudiantes participar en este mundo globalizado donde las demandas de preparación son cada vez más exigentes.

En planes y programas de estudio 2011, el tratamiento escolar de las matemáticas se ubica en el campo de formación del Pensamiento Matemático, que tiene la consigna de desarrollar el pensamiento abordando situaciones de aprendizaje con el objeto de encarar y plantear retos al desarrollo y el fomento al interés y gusto por las matemáticas (SEP, 2011).

Esta dirección pretende que las orientaciones pedagógicas y didácticas que se presentan; destaquen estas formas de pensamiento matemático en estrecha relación con el desarrollo de competencias, el cumplimiento de estándares y la adopción del enfoque didáctico propuesto.

De esta manera reflexionando la práctica docente, nos damos cuenta, que es una enorme labor la que tenemos como docentes, porque somos la pauta, para promover la enseñanza de las matemáticas de una forma diferente, y divertida, para que a nuestros alumnos no les resulte aburrida y poder brindar un aprendizaje significativo donde aprenda de manera integral.

Por ello del docente tiene la tarea de buscar, diseñar estrategias, materiales que promuevan el interés y creatividad de los alumnos en la mejora de sus aprendizajes. Estos materiales son los elementos que empleamos los docentes para facilitar y conducir el aprendizaje de nuestros alumnos tales como: libros, carteles, mapas, fotos, láminas, videos, software, etc. También consideramos materiales didácticos y equipos que nos ayudan a desarrollar contenidos para que los alumnos trabajen con ellos en la construcción de los aprendizajes significativos.

Por ende, hay que entender que un material no tiene valor en sí mismo, sino en la medida en que se adecuen a los objetivos, contenidos disciplinares y actividades de aprendizaje que se plantean a los alumnos.

La inclusión de los materiales didácticos en la práctica docente en un determinado contexto educativo nos exige que como docentes tengamos claro cuáles son las principales funciones que pueden desempeñar los medios en el proceso de enseñanza-aprendizaje.

De esta manera el Memorama de tablas de multiplicar en el cual se desarrolla la intervención docente; es un material lúdico que se utiliza en tercer grado de primaria grupo "B" de la Escuela Primaria "Cuauhtémoc", material que se visualiza mediante el uso de las tics.

Objetivamente nuestra escuela cuenta con un aula de medios, donde los alumnos pueden interactuar de manera individual con una computadora, los alumnos al manipularla conocen y juegan con este memorama, siendo este un material de interés por el nivel de desafío mental.

# **PROPÓSITOS**

- Utilizar estrategias para estimular el aprendizaje, el análisis y asimilación de las tablas de multiplicar mediante actividades lúdicas interactivas.
- Aplicar diversas estrategias que propicien en los alumnos el fortalecimiento y desarrollo del pensamiento matemático a través del uso de las tecnologías de la información y en el manejo de las competencias para la vida.

### **OBJETIVO**

 Favorecer el desarrollo de las habilidades matemáticas, poniendo mayor énfasis en el rubro del aprendizaje esperados con respecto a las tablas de multiplicar dentro del aula, propiciando así acciones como sumar, explicar, multiplicar, argumentar para dar un resultado a las diferentes situaciones que viven los alumnos a través de la movilización de sus saberes.

# **SECUENCIA DIDÁCTICA**

# **INICIO**

- Preguntar a los alumnos sobre que juegos han jugado, en casa, escuela o con los amigos.
- Mostrar imágenes de varios juegos populares, (entre ellos el memorama), preguntar cuales han jugado, con quien los han jugado y que les han parecido.
- Proporcionar un memorama, sobre tablas de multiplicar (en físico), jugarán de manera individual, posteriormente en parejas.
- Socializar que les ha parecido este juego, que sintieron al jugar en parejas, fue complicado o fácil, que necesitaron para poder obtener el triunfo ante sus compañeros.
- Socializar que habilidades se están trabajando para poder tener mejores resultados, ante el juego.
- Indicar que asistirán a la sala de cómputo a jugar el mismo juego con su compañero.

# **DESARROLLO:**

- Invitar a los a los alumnos que asistan al Aula de Medios.
- Explicar que el juego ya se encuentra instalado en la computadora que va a utilizar cada alumno.
- Mostrar a los alumnos con apoyo del retroproyector la forma de cómo se realiza el juego.
- Indicar que den click a una imagen del juego, para abrir el programa.

#### Imagen 1: Ícono de inicio del juego

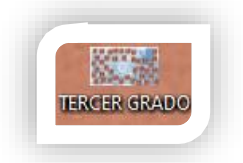

Fuente: [https://www.google.com/search?client=ms-android-samsung-gj](https://www.google.com/search?client=ms-android-samsung-gj-rev1&sxsrf=APwXEddInyPQ4gPM7cCkt8_kKpuTzfHhWw:1687381334935&q=cuauhtemoc&tbm=isch&sa=X&ved=2ahUKEwi44caoodX_AhUfh4BHfTmDFEQ0pQJegQICRAB&biw=360&bih=674&dpr=2#imgrc=BAfUdmtEOAqCPM)[rev1&sxsrf=APwXEddInyPQ4gPM7cCkt8\\_kKpuTzfHhWw:1687381334935&q=cuauhtemoc&tbm=isch&sa=X&ved=2ahUKEwi44caoodX\\_AhUfh4B](https://www.google.com/search?client=ms-android-samsung-gj-rev1&sxsrf=APwXEddInyPQ4gPM7cCkt8_kKpuTzfHhWw:1687381334935&q=cuauhtemoc&tbm=isch&sa=X&ved=2ahUKEwi44caoodX_AhUfh4BHfTmDFEQ0pQJegQICRAB&biw=360&bih=674&dpr=2#imgrc=BAfUdmtEOAqCPM) [HfTmDFEQ0pQJegQICRAB&biw=360&bih=674&dpr=2#imgrc=BAfUdmtEOAqCPM](https://www.google.com/search?client=ms-android-samsung-gj-rev1&sxsrf=APwXEddInyPQ4gPM7cCkt8_kKpuTzfHhWw:1687381334935&q=cuauhtemoc&tbm=isch&sa=X&ved=2ahUKEwi44caoodX_AhUfh4BHfTmDFEQ0pQJegQICRAB&biw=360&bih=674&dpr=2#imgrc=BAfUdmtEOAqCPM)

Solicitar que den clic en el apartado de presentación de diapositiva.

Imagen 2: Ícono de presentación de diapositiva

Fuente: [https://www.google.com/search?client=ms-android-samsung-gj](https://www.google.com/search?client=ms-android-samsung-gj-rev1&sxsrf=APwXEddInyPQ4gPM7cCkt8_kKpuTzfHhWw:1687381334935&q=cuauhtemoc&tbm=isch&sa=X&ved=2ahUKEwi44caoodX_AhUfh4BHfTmDFEQ0pQJegQICRAB&biw=360&bih=674&dpr=2#imgrc=BAfUdmtEOAqCPM)[rev1&sxsrf=APwXEddInyPQ4gPM7cCkt8\\_kKpuTzfHhWw:1687381334935&q=cuauhtemoc&tbm=isch&sa=X&ved=2ahUKEwi44caoodX\\_AhUfh4B](https://www.google.com/search?client=ms-android-samsung-gj-rev1&sxsrf=APwXEddInyPQ4gPM7cCkt8_kKpuTzfHhWw:1687381334935&q=cuauhtemoc&tbm=isch&sa=X&ved=2ahUKEwi44caoodX_AhUfh4BHfTmDFEQ0pQJegQICRAB&biw=360&bih=674&dpr=2#imgrc=BAfUdmtEOAqCPM) [HfTmDFEQ0pQJegQICRAB&biw=360&bih=674&dpr=2#imgrc=BAfUdmtEOAqCPM](https://www.google.com/search?client=ms-android-samsung-gj-rev1&sxsrf=APwXEddInyPQ4gPM7cCkt8_kKpuTzfHhWw:1687381334935&q=cuauhtemoc&tbm=isch&sa=X&ved=2ahUKEwi44caoodX_AhUfh4BHfTmDFEQ0pQJegQICRAB&biw=360&bih=674&dpr=2#imgrc=BAfUdmtEOAqCPM)

Mostrar las tarjetas, con las tablas de multiplicar en conjunto con los resultados.

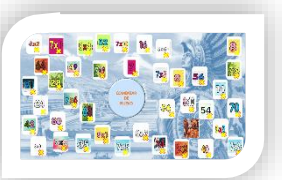

Fuente: [https://www.google.com/search?client=ms-android-samsung-gj](https://www.google.com/search?client=ms-android-samsung-gj-rev1&sxsrf=APwXEddInyPQ4gPM7cCkt8_kKpuTzfHhWw:1687381334935&q=cuauhtemoc&tbm=isch&sa=X&ved=2ahUKEwi44caoodX_AhUfh4BHfTmDFEQ0pQJegQICRAB&biw=360&bih=674&dpr=2#imgrc=BAfUdmtEOAqCPM)[rev1&sxsrf=APwXEddInyPQ4gPM7cCkt8\\_kKpuTzfHhWw:1687381334935&q=cuauhtemoc&tbm=isch&sa=X&ved=2ahUKEwi44caoodX\\_AhUfh4B](https://www.google.com/search?client=ms-android-samsung-gj-rev1&sxsrf=APwXEddInyPQ4gPM7cCkt8_kKpuTzfHhWw:1687381334935&q=cuauhtemoc&tbm=isch&sa=X&ved=2ahUKEwi44caoodX_AhUfh4BHfTmDFEQ0pQJegQICRAB&biw=360&bih=674&dpr=2#imgrc=BAfUdmtEOAqCPM) [HfTmDFEQ0pQJegQICRAB&biw=360&bih=674&dpr=2#imgrc=BAfUdmtEOAqCPM](https://www.google.com/search?client=ms-android-samsung-gj-rev1&sxsrf=APwXEddInyPQ4gPM7cCkt8_kKpuTzfHhWw:1687381334935&q=cuauhtemoc&tbm=isch&sa=X&ved=2ahUKEwi44caoodX_AhUfh4BHfTmDFEQ0pQJegQICRAB&biw=360&bih=674&dpr=2#imgrc=BAfUdmtEOAqCPM)

Dar clic en el botón azul, comenzar de nuevo.

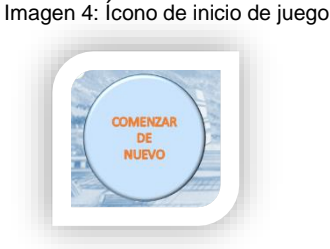

Fuente: [https://www.google.com/search?client=ms-android-samsung-gj](https://www.google.com/search?client=ms-android-samsung-gj-rev1&sxsrf=APwXEddInyPQ4gPM7cCkt8_kKpuTzfHhWw:1687381334935&q=cuauhtemoc&tbm=isch&sa=X&ved=2ahUKEwi44caoodX_AhUfh4BHfTmDFEQ0pQJegQICRAB&biw=360&bih=674&dpr=2#imgrc=BAfUdmtEOAqCPM)[rev1&sxsrf=APwXEddInyPQ4gPM7cCkt8\\_kKpuTzfHhWw:1687381334935&q=cuauhtemoc&tbm=isch&sa=X&ved=2ahUKEwi44caoodX\\_AhUfh4B](https://www.google.com/search?client=ms-android-samsung-gj-rev1&sxsrf=APwXEddInyPQ4gPM7cCkt8_kKpuTzfHhWw:1687381334935&q=cuauhtemoc&tbm=isch&sa=X&ved=2ahUKEwi44caoodX_AhUfh4BHfTmDFEQ0pQJegQICRAB&biw=360&bih=674&dpr=2#imgrc=BAfUdmtEOAqCPM) [HfTmDFEQ0pQJegQICRAB&biw=360&bih=674&dpr=2#imgrc=BAfUdmtEOAqCPM](https://www.google.com/search?client=ms-android-samsung-gj-rev1&sxsrf=APwXEddInyPQ4gPM7cCkt8_kKpuTzfHhWw:1687381334935&q=cuauhtemoc&tbm=isch&sa=X&ved=2ahUKEwi44caoodX_AhUfh4BHfTmDFEQ0pQJegQICRAB&biw=360&bih=674&dpr=2#imgrc=BAfUdmtEOAqCPM)

Iniciar el juego volteando las tarjetas, con ayuda del cursor del mouse.

Imagen 3: tarjetas virtuales con tablas de multiplicar

#### Imagen 5: Tarjetero electrónico para desarrollar el juego.

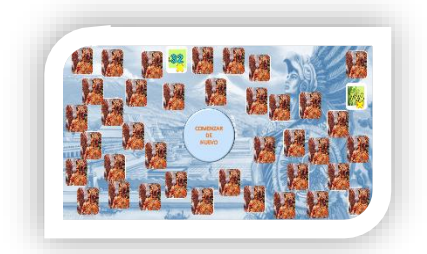

Fuente: [https://www.google.com/search?client=ms-android-samsung-gj](https://www.google.com/search?client=ms-android-samsung-gj-rev1&sxsrf=APwXEddInyPQ4gPM7cCkt8_kKpuTzfHhWw:1687381334935&q=cuauhtemoc&tbm=isch&sa=X&ved=2ahUKEwi44caoodX_AhUfh4BHfTmDFEQ0pQJegQICRAB&biw=360&bih=674&dpr=2#imgrc=BAfUdmtEOAqCPM)[rev1&sxsrf=APwXEddInyPQ4gPM7cCkt8\\_kKpuTzfHhWw:1687381334935&q=cuauhtemoc&tbm=isch&sa=X&ved=2ahUKEwi44caoodX\\_AhUfh4B](https://www.google.com/search?client=ms-android-samsung-gj-rev1&sxsrf=APwXEddInyPQ4gPM7cCkt8_kKpuTzfHhWw:1687381334935&q=cuauhtemoc&tbm=isch&sa=X&ved=2ahUKEwi44caoodX_AhUfh4BHfTmDFEQ0pQJegQICRAB&biw=360&bih=674&dpr=2#imgrc=BAfUdmtEOAqCPM) [HfTmDFEQ0pQJegQICRAB&biw=360&bih=674&dpr=2#imgrc=BAfUdmtEOAqCPM](https://www.google.com/search?client=ms-android-samsung-gj-rev1&sxsrf=APwXEddInyPQ4gPM7cCkt8_kKpuTzfHhWw:1687381334935&q=cuauhtemoc&tbm=isch&sa=X&ved=2ahUKEwi44caoodX_AhUfh4BHfTmDFEQ0pQJegQICRAB&biw=360&bih=674&dpr=2#imgrc=BAfUdmtEOAqCPM)

 $\bullet$  En caso de que no adivinen, se da clic en la X que aparece de color amarillo (se encuentra en cada tarjeta), para intentar nuevamente.

Imagen 6: Tarjetero electrónico para reintentar el juego.

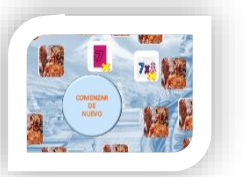

Fuente: [https://www.google.com/search?client=ms-android-samsung-gj](https://www.google.com/search?client=ms-android-samsung-gj-rev1&sxsrf=APwXEddInyPQ4gPM7cCkt8_kKpuTzfHhWw:1687381334935&q=cuauhtemoc&tbm=isch&sa=X&ved=2ahUKEwi44caoodX_AhUfh4BHfTmDFEQ0pQJegQICRAB&biw=360&bih=674&dpr=2#imgrc=BAfUdmtEOAqCPM)[rev1&sxsrf=APwXEddInyPQ4gPM7cCkt8\\_kKpuTzfHhWw:1687381334935&q=cuauhtemoc&tbm=isch&sa=X&ved=2ahUKEwi44caoodX\\_AhUfh4B](https://www.google.com/search?client=ms-android-samsung-gj-rev1&sxsrf=APwXEddInyPQ4gPM7cCkt8_kKpuTzfHhWw:1687381334935&q=cuauhtemoc&tbm=isch&sa=X&ved=2ahUKEwi44caoodX_AhUfh4BHfTmDFEQ0pQJegQICRAB&biw=360&bih=674&dpr=2#imgrc=BAfUdmtEOAqCPM) [HfTmDFEQ0pQJegQICRAB&biw=360&bih=674&dpr=2#imgrc=BAfUdmtEOAqCPM](https://www.google.com/search?client=ms-android-samsung-gj-rev1&sxsrf=APwXEddInyPQ4gPM7cCkt8_kKpuTzfHhWw:1687381334935&q=cuauhtemoc&tbm=isch&sa=X&ved=2ahUKEwi44caoodX_AhUfh4BHfTmDFEQ0pQJegQICRAB&biw=360&bih=674&dpr=2#imgrc=BAfUdmtEOAqCPM)

## **CIERRE**

- Explicar a los a los alumnos que el juego se realizará como una actividad permanente para que continúen aprendiendo las tablas de multiplicar de forma lúdica.
- Indicar que se les evaluará conforme a la siguiente rubrica.

Tabla 1. Rúbrica de valoración de tablas de multiplicar.

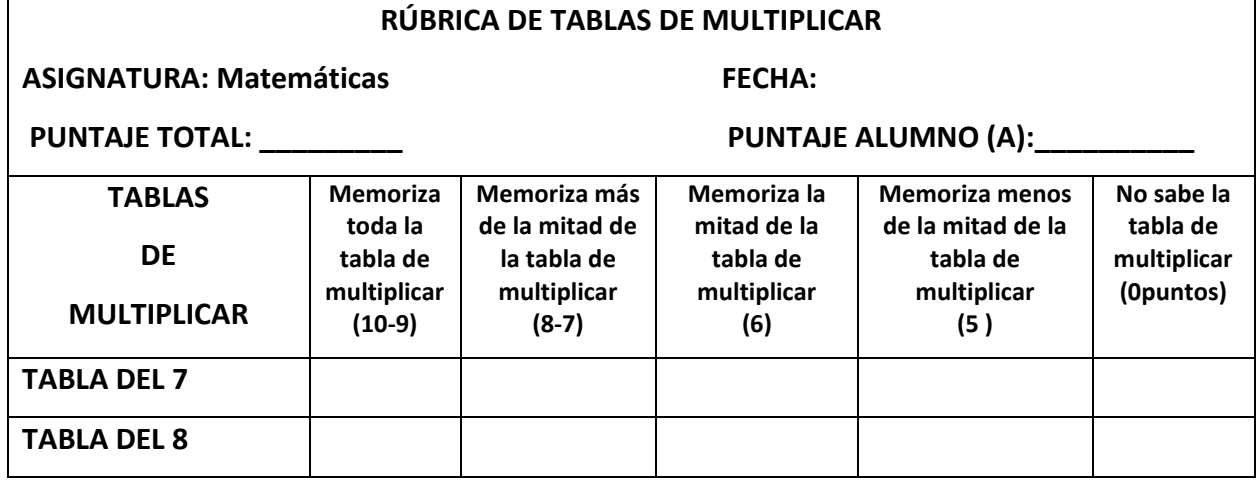

Fuente: Autoría propia

## **DESARROLLO DE LA INTERVENCIÓN PEDAGÓGICA**

Para el desarrollo de la intervención, se analiza la práctica educativa, llevando a cabo un diagnóstico de necesidades del grupo, lo que problematiza en el aula de clases y no permite avanzar en lo que se refiere a la asignatura de matemáticas en específico las tablas de multiplicar. La enorme preocupación es que a muchos alumnos se les dificulta resolver ejercicios de multiplicación, sobre todo cuando estas operaciones se encuentran contextualizadas dentro de algún planteamiento matemático y que es necesario diseñar una estrategia para que los alumnos adquirieran el aprendizaje de tablas de multiplicar.

Por lo tanto de acuerdo al diagnóstico obtenido en el grupo de tercero B, la falta de apropiación de tablas de multiplicar, al estar indagando con los niños sobre éstas del 1, 2, 3,4,5,6 y 9 si se les dio respuesta, pero la tabla del 7 y 8 fueron las que se les dificultaron más al recordar o poder saber el resultado de cada una de ellas por lo cual la maestra de grupo al diagnosticar los estilos de aprendizaje se percató que la mayoría de los niños son kinestésicos y visuales.

Es así como la docente adoptó un memorama digital, aprovechando que cuenta con la sala de cómputo y cada uno de los niños puede tener acceso a una computadora.

Rescatando las tablas de multiplicar con mayor dificultad, se estuvieron realizando varios ejercicios como el juego del rival más débil.

Por otra parte, el memorama digital de la tabla del siete y del ocho, se realizó digitalmente, observando que a los niños les encanta ir a su clase de computación, de ahí la aplicación de la del juego digital para aprovechando su interés por explorar las computadoras e implementar actividades lúdicas para aprenderse la tabla del 7 y del 8.

 Se puede utilizar esta estrategia como una actividad permanente, en la clase de matemáticas al inicio o al término de ella. Si el niño ya domina las tablas se puede utilizar como repaso.

La actividad es favorable para los alumnos, se divierten, aprenden y sobre todo se está aprovechando la sala de computación, su canal perceptivo de aprendizaje en específico con kinestésicos y visuales, ha ayudado a la reflexión sobre tablas de multiplicar.

Los alumnos de tercer grado tuvieron buenos resultados al preguntarles, algunas multiplicaciones salteadas de la tabla de 7 y 8, se estará trabajando 15 minutos en la clase de computación para ir acercándose más al aprendizaje permanente de las tablas de multiplicar (tabla del 7 y 8).

# **SUSTENTO TEÓRICO**

La inclusión de los materiales didácticos lúdicos en un determinado contexto educativo exige que el profesor o profesora tengan claros cuáles son las principales funciones que pueden desempeñar los medios en el proceso de enseñanza-aprendizaje.

Hay que entender que un material no tiene valor en sí mismo, sino en la medida en que se adecuen los objetivos, contenidos y actividades de aprendizaje que estamos planteando a nuestros alumnos. Así mismo los materiales de clase deben facilitar aprendizajes significativos y transferibles a otras situaciones

La mente absorbente del niño es guiada por fuertes instintos que María Montessori llama «periodos sensibles**».** Los periodos sensibles son una fuerza interior que guía al niño a centrarse en un determinado aspecto de su entorno que necesita para su desarrollo y que corresponde con una etapa de su crecimiento.

Estos periodos sensibles le llevan a sentirse totalmente atraído a explorar, experimentar y aprender mediante determinados materiales que le permiten realizar actividades que le brindan las experiencias necesarias para la formación de su vida psíquica y física.

El niño elegirá libremente en su ambiente aquellos materiales y actividades que le permitan autoconstruirse en función de los periodos sensibles en los que se encuentre. (MONTESSORI, 2017, pág. 2).

El Memorama de tablas de multiplicar es un material que se ha utilizado en Tercer grado el cual se puede visualizar mediante la computadora, a nivel cognitivo, los juegos de mesa nos ayudan a ejercitar todas las destrezas relacionadas con las funciones ejecutivas.

La partida se convierte en un microsistema de relaciones en el que hay que conocer y respetar las reglas del juego, y esto es un entrenamiento en normas sociales y de convivencia. Si no somos capaces de respetar las reglas del juego, es probable que seamos intolerantes ante los límites y normas de la familia o en otros ambientes como colegio, trabajo, sociedad

Estas funciones afectan a los procesos mentales de orden superior, es decir, tienen que ver con la planificación, atención, memoria, toma de decisiones, organización, ejecución de la tarea y relación de consecuencias asociadas a nuestra toma de decisiones.

Este material se basa en el juego pues de esta manera los alumnos se apropian del algoritmo convencional de la multiplicación mientras juega y se divierten.

Y, por último, pero no por ello menos importante, los juegos de memoria, entrenan la agilidad visual y la observación. Es el clásico juego de encontrar las parejas en un tablero en los alumnos desarrollan cerebro ya es una unidad de almacenamiento, y ellos poco a poco serán capaces de traer a su conciencia sus experiencias.

Este tipo de juegos puede ir desarrollando en los pequeños una habilidad que necesitarán en el futuro.

**A nivel social**, los juegos de mesa nos permiten aprender normas sociales como respetar las reglas del juego, guardar el turno, etcétera.

Piaget afirma que la enseñanza se produce de dentro hacia afuera. La principal finalidad de la educación es la de favorecer el crecimiento intelectual, afectivo y social del niño teniendo en cuenta que es el resultado de unos procesos evolutivos naturales.

Este aprendizaje es conocido como un aprendizaje constructivista, en el que los objetivos pedagógicos están centrados en las actividades del alumno. La educación depende del nivel del desarrollo del alumno y el aprendizaje consiste en la reorganización cognitiva del niño, es decir, de la reorganización de sus esquemas mentales anteriores.

Los contenidos, dentro de la educación, no son concebidos como fines, sino como instrumentos al servicio del desarrollo evolutivo natural siendo la principal metodología el descubrimiento del propio alumnado.

Otro de los principales objetivos de este tipo de educación basada en las teorías de Piaget es basar la educación y el aprendizaje en la interacción social, es decir, la educación debe fomentar la cooperación, la colaboración y el intercambio de opiniones entre el alumnado (Eucativa, 2015, pág. 4)

El juego es fundamental para la vida; de hecho, nuestros primeros aprendizajes son a través del juego. Estamos programados para jugar. El juego es placentero en su naturaleza y nos ayuda a aprender sin presiones, a desarrollar destrezas sin darnos cuenta.

Memorama matemático mejora la memoria [visual:](https://eresmama.com/como-mejorar-la-memoria-visual-en-los-ninos/) cuando los niños hacen esta actividad, incrementan la memorización que se produce mediante la vista. La percepción se agudi za y las asociaciones visuales son internalizadas.

Favorece el respeto por las reglas para poder jugar armónicamente. Los niños pueden memorizar las diferentes tablas de multiplicar jugando y divirtiéndose

Se incrementa la concentración: este tipo de juegos son una excelente forma de trabajar en los niños la concentración. Los pequeños controlan el estímulo de la distracción porque les interesa completar el juego; la disciplina se interioriza hasta convertirse en un comportamiento normal.

Ayuda en el control emocional debido a que no siempre se gana y eso es importante que los alumnos lo vayan aprendiendo ya que la competencia con otros puede generar frustración

Motiva el [pensamiento](https://eresmama.com/10-juegos-mejoran-la-memoria-tus-hijos/) rápido: para estos juegos, los niños deben ser más eficientes y perceptivos; de esta forma, se acostumbran a generar respuestas intelectuales rápidas. En resumen, se trabaja el proceso de aprendizaje y resolución de problemas.

Es una buena oportunidad de socializar en equipo, es un material que ayuda en la coevaluación ya que entre los miembros del equipo pueden determinar si los pares obtenidos son correctos o no.

Puedes utilizar esta estrategia como una actividad permanente, es decir, la puedes usar todos los días en la clase de matemáticas para iniciar o finalizar tu clase. Si el niño ya domina las tablas te puede servir para que sirva de repaso o si tienes alumnos que terminan pronto sus trabajos, este juego les vendrá genial para que sigan aprendiendo.

## **RESULTADOS OBTENIDOS**

- Mis alumnos han logrado avanzar en el aprendizaje de las tablas de multiplicar e incluso comprender a través de juego que la multiplicación es una operación producto de la suma reiterada y no encierra tanta complejidad como a veces la conceptualizan.
- Mis alumnos en su mayoría han lograron aprenderse las tablas de multiplicar sin utilizar métodos tradicionales como la memorización, pero si es necesario sistematizar el trabajando con esta estrategia dentro de nuestras planificaciones para tener mejores resultados.
- Mis alumnos muestran diversas emociones e interés por trabajar con este tipo de materiales manipulables a través del juego lúdico.

## **EVIDENCIAS**

Imagen 7: Captura de pantalla de computadora

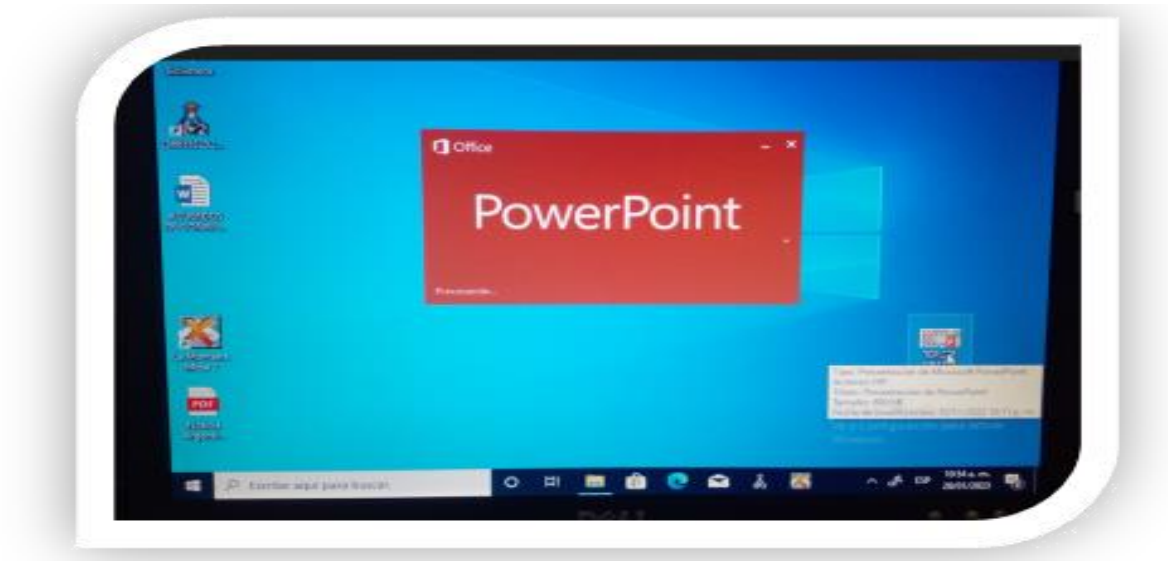

Fuente: Autoría propia

.

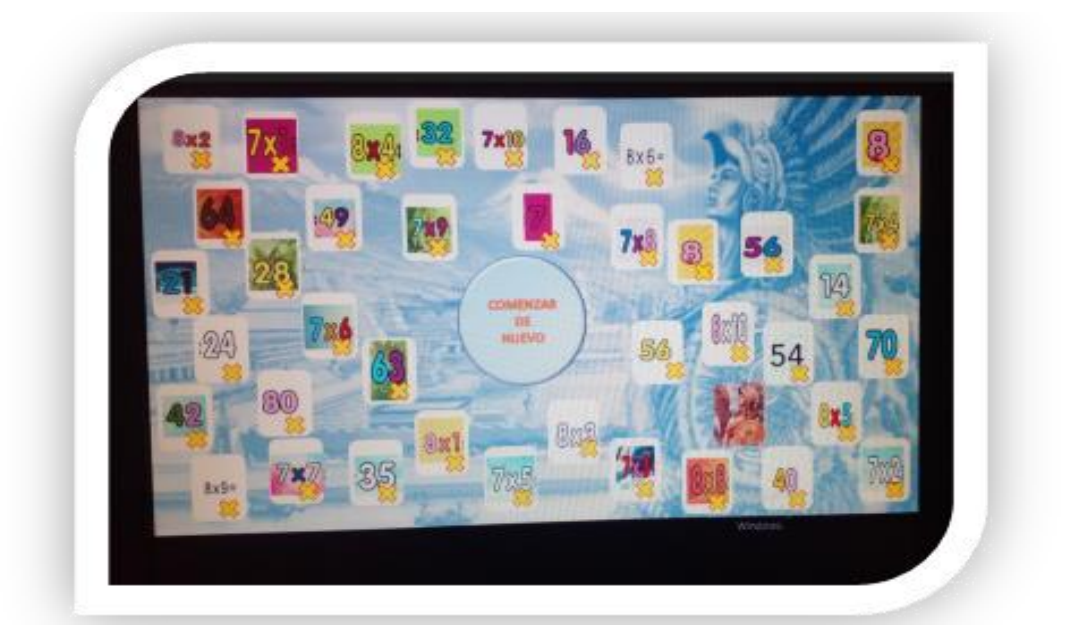

Imagen 8: Tarjetero electrónico para reintentar el juego.

Fuente: [https://www.google.com/search?client=ms-android-samsung-gj](https://www.google.com/search?client=ms-android-samsung-gj-rev1&sxsrf=APwXEddInyPQ4gPM7cCkt8_kKpuTzfHhWw:1687381334935&q=cuauhtemoc&tbm=isch&sa=X&ved=2ahUKEwi44caoodX_AhUfh4BHfTmDFEQ0pQJegQICRAB&biw=360&bih=674&dpr=2#imgrc=BAfUdmtEOAqCPM)[rev1&sxsrf=APwXEddInyPQ4gPM7cCkt8\\_kKpuTzfHhWw:1687381334935&q=cuauhtemoc&tbm=isch&sa=X&ved=2ahUKEwi44caoodX\\_AhUfh4B](https://www.google.com/search?client=ms-android-samsung-gj-rev1&sxsrf=APwXEddInyPQ4gPM7cCkt8_kKpuTzfHhWw:1687381334935&q=cuauhtemoc&tbm=isch&sa=X&ved=2ahUKEwi44caoodX_AhUfh4BHfTmDFEQ0pQJegQICRAB&biw=360&bih=674&dpr=2#imgrc=BAfUdmtEOAqCPM) [HfTmDFEQ0pQJegQICRAB&biw=360&bih=674&dpr=2#imgrc=BAfUdmtEOAqCPM](https://www.google.com/search?client=ms-android-samsung-gj-rev1&sxsrf=APwXEddInyPQ4gPM7cCkt8_kKpuTzfHhWw:1687381334935&q=cuauhtemoc&tbm=isch&sa=X&ved=2ahUKEwi44caoodX_AhUfh4BHfTmDFEQ0pQJegQICRAB&biw=360&bih=674&dpr=2#imgrc=BAfUdmtEOAqCPM)

Imagen 9: Alumnos y alumnas manipulan la computadora y ejecutan el juego memorama de tablas de multiplicar

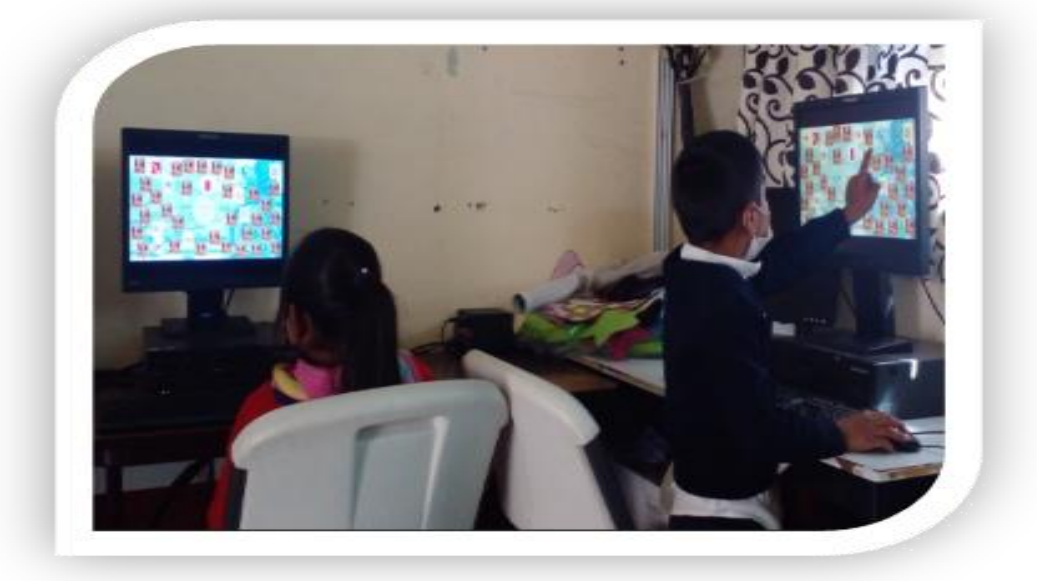

Fuente: Autoría Propia

Imagen 10: Alumnos y alumnas manipulan la computadora y ejecutan el juego memorama de tablas de multiplicar

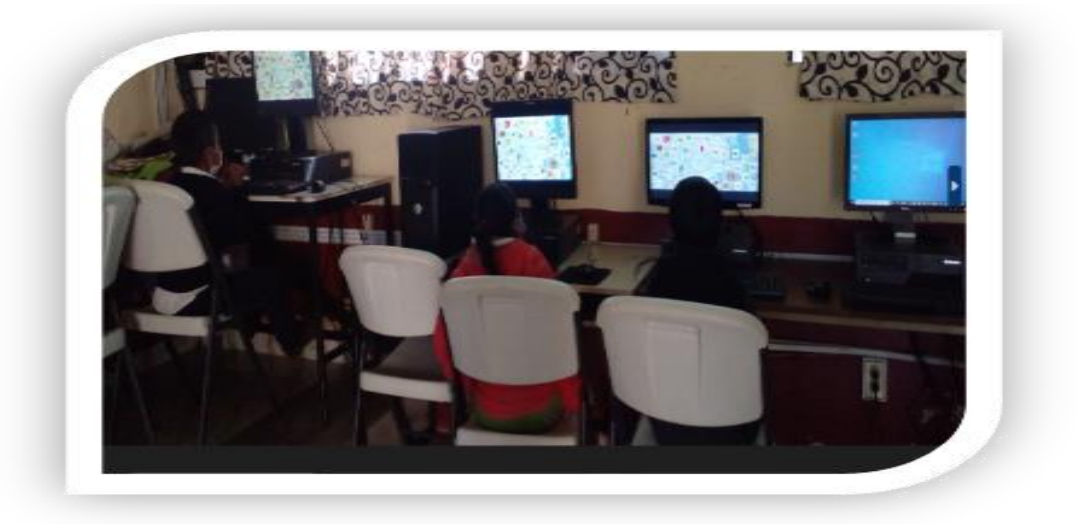

Fuente: Autoría Propia

# **REFERENCIAS BIBLIOGRÁFICAS**

- GODINO. J. D. (2004) *Didáctica de las matemáticas para maestros*. Proyecto Edumat-Maestros. Granada: GAMI
- SEP (2011) *Programas de Estudio 2011*. Guía para el maestro. Educación Básica Primaria. Cuarto Grado. México: SEP
- SEP (2011) *Plan de Estudios 2011*. Educación Básica. México: SEP